**[杜荣银](https://zhiliao.h3c.com/User/other/0)** 2008-03-13 发表

## **H3C ME5000的NAT穿越(ME5000在公网,使用ALG)**

## **一、组网需求:**

NAT穿越作为H.323协议的一个典型应用,在现实的网络中应用的越来越多,尤其是在企业网环境中。 本案例介绍了ME5000在公网中,路由器使用ALG功能的情况。

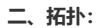

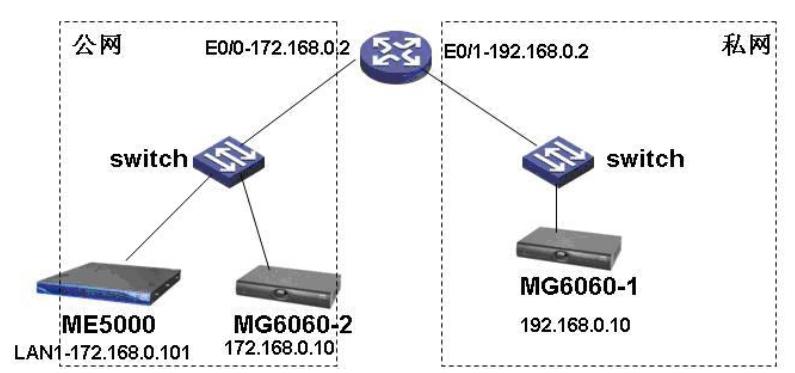

## **三、配置步骤:**

第一步:按照拓扑搭建物理环境。

```
第二步: 配置AR28-11路由器, 启用ALG功能。
      [AR28-11]dis cu
      #
      sysname AR28-11
      #
      nat static 192.168.0.10 172.168.0.3
     #
     interface Ethernet0/0
     ip address 172.168.0.2 255.255.255.0
     nat outbound static
     #
     interface Ethernet0/1
     ip address 192.168.0.2 255.255.255.0
     #
  第三步: 配置地址。(启用和不启用GK都可以成功召开会议)
(1) ME5000:IP地址:172.168.0.101 网关:172.168.0.2
(2) MG6060-1:IP地址:192.168.0.10 网关:192.168.0.2 GK地址: 172.168.0.101
(3) MG6060-2:IP地址:172.168.0.10网关:172.168.0.2 GK地址:172.168.0.101
```
第四步:在ME5000上订制会议,通过ME5000成功调度会议。

**四、配置关键点:**

```
需要在路由器上开启ALG功能。
```